# 資訊科技無障礙

基本概念

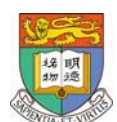

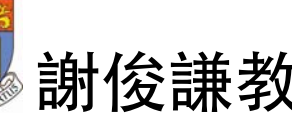

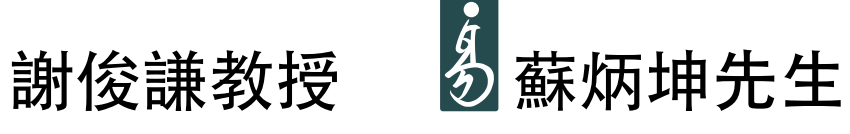

香港大學計算機科學系 資訊科技易達協會 名譽教授 赛德兰 義務總幹事

#### 簡報大綱

- 從錯誤中學習
- 屏幕閱讀器
- ◆ 最常見的文字顯示 → 層疊樣式表 方法
- 純文本網頁?
- 簡單測試無障礙 網頁
- 超文本標記語言 **HTML**
- ◆ 層疊樣式表<br>Cascading Style Sheets (CSS)

 $\mathfrak{I}$ 

◆ PDF 文檔.

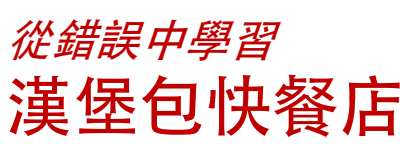

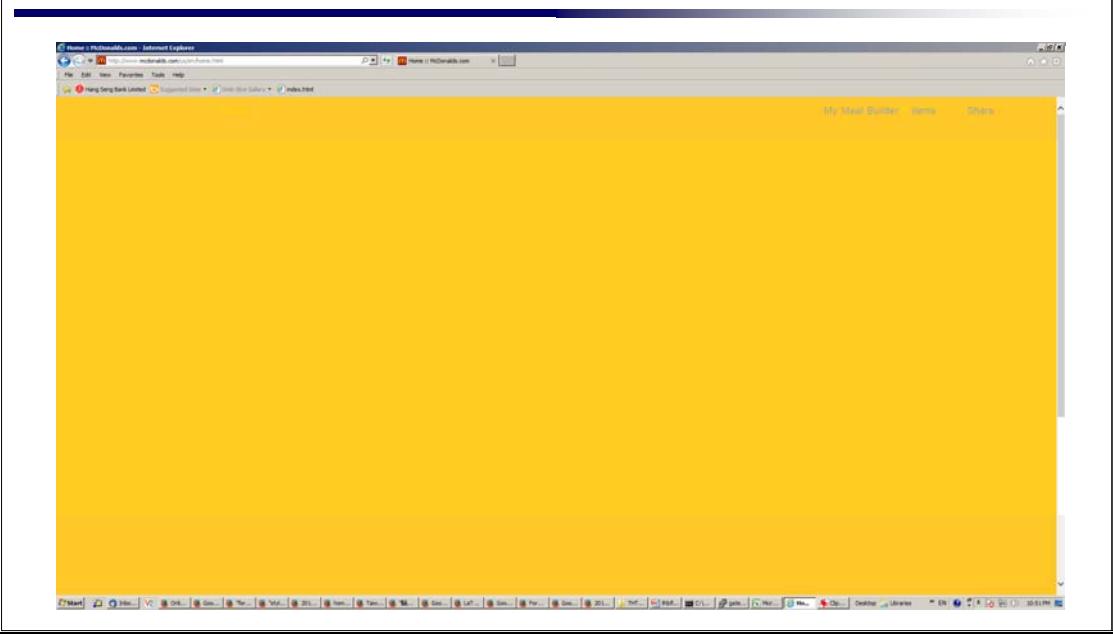

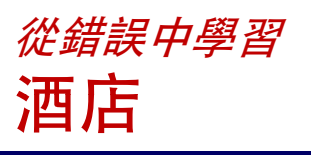

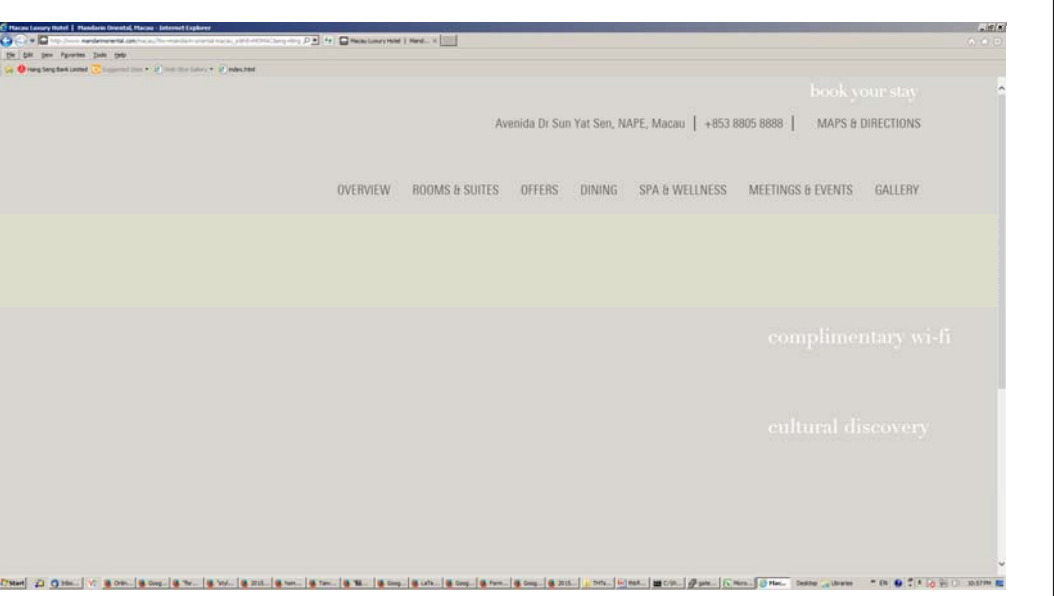

#### 從錯誤中學習 銀行

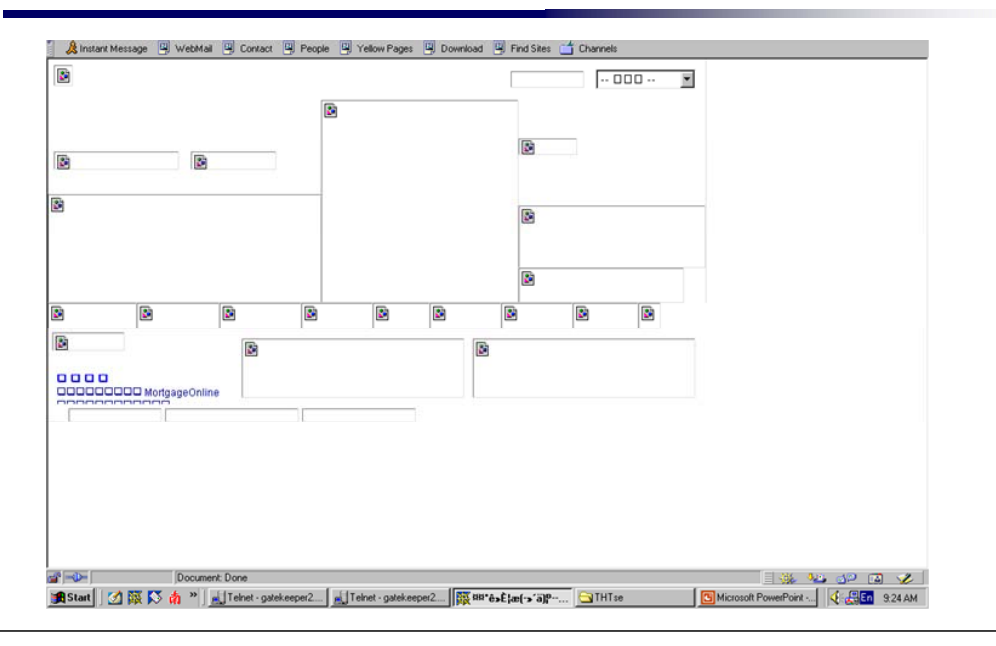

#### 從錯誤中學習 殘疾人士機構

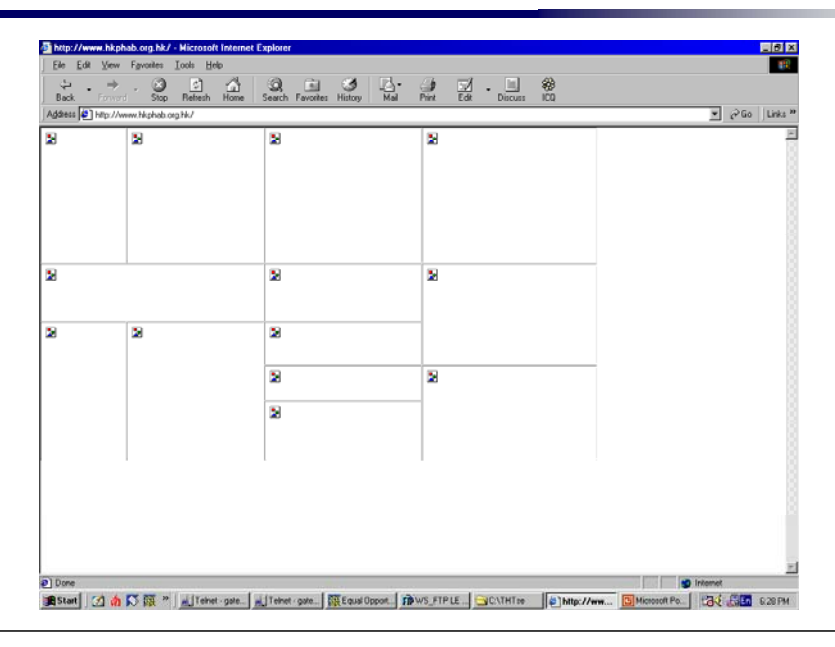

6

8

#### 從錯誤中學習 大學

**College** 

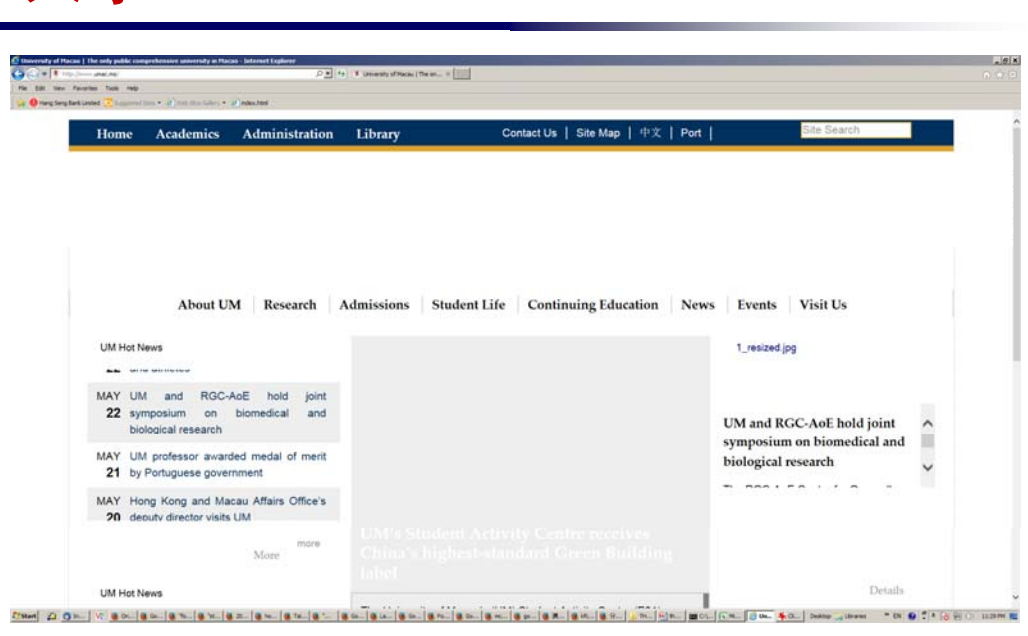

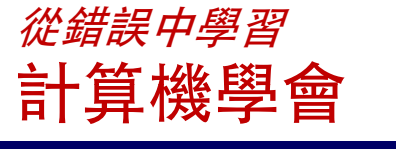

5

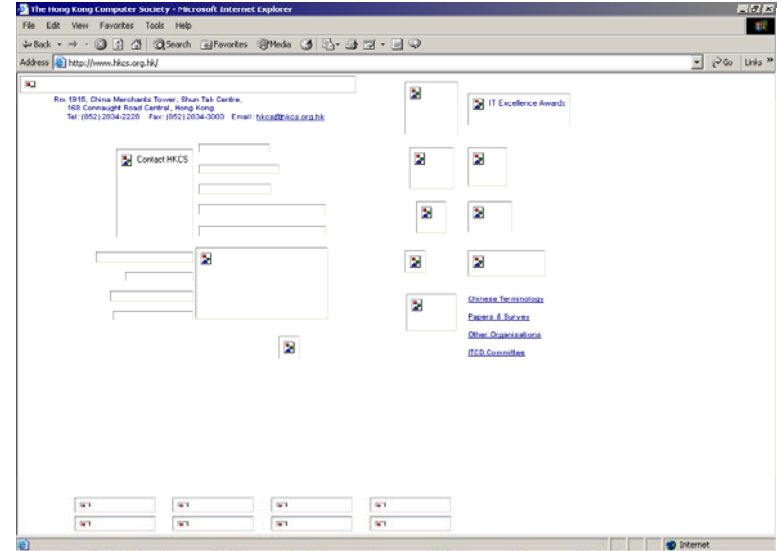

19 Start | ① 薇 IS @ | Blue's X desk... | ISManacret ... | 薇Goode Sear... | GW/(public\_html [B]Mcrosoft Po... | 原The Hong X... | | @ The Hong \_ | ① 图 通 # 10:05 AM

#### 從錯誤中學習 政府無障礙教材

Bookmarks AL Netsite: http://www.info.gov.hk/digital21/eng/knowledge/access.main.html ब **Michaelge Corner** R. Tips for improving accessibility of web pages We often notice that buildings and shopping malls have their washrooms and pathways designed with considerations for wheelchair users. Pedestrian traffic lights use different sounds to assist visually impaired people to cross the road. The Mass Transit Railway and the Kowloon-Canton Railway also use markers and audio signals to guide the visually impaired to the platforms. Similarly, when IT solutions are implemented, accessibility and equal opportunities are important considerations.

The objective of this web page is to provide useful tips on how to improve the accessibility of web pages with special emphasis on the

#### 從錯誤中學習 資訊科技免費支援服務

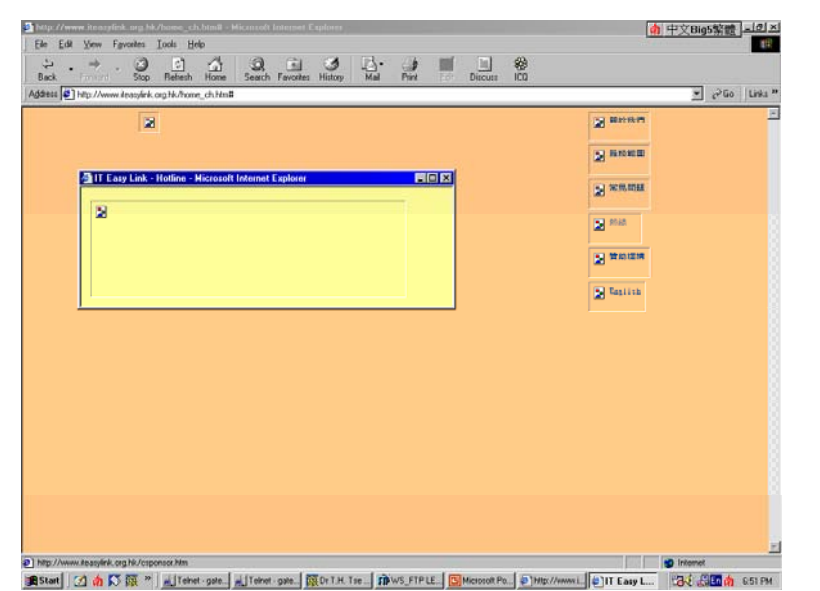

#### 從錯誤中學習 資訊科技免費支援服務

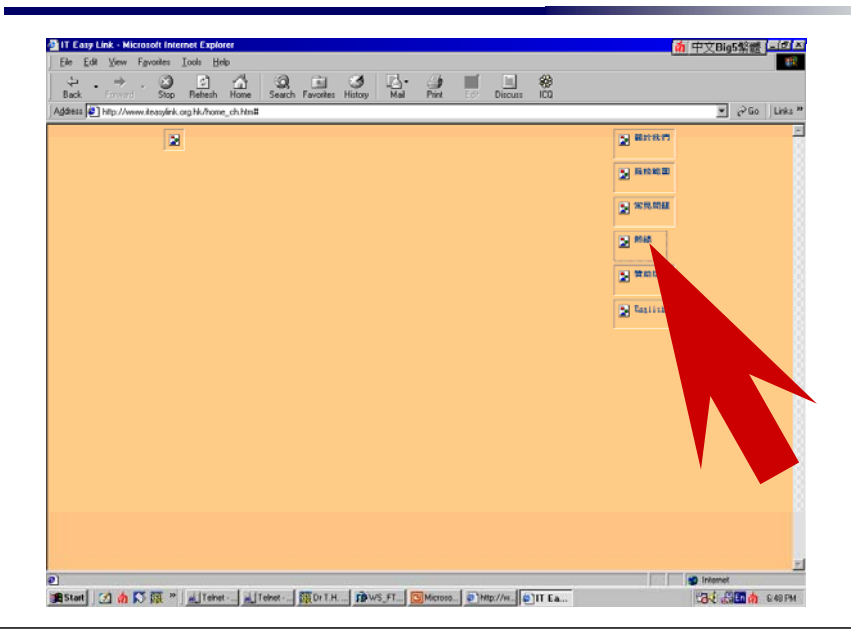

屏幕閱讀器 Screen Reader

- 與「屏幕」,「閱讀」, 「器」無關
- ◆ 是一種應用*軟件*
- ◆ 能將屏幕上 (其實是標準輸出內) 的文本 轉為語音或點字
- ◆ 方便視障人士, 學習障礙人士或文盲人士.

### 最常見的文字顯示方法

- 光柵圖形 Raster graphics
- ◆ 矢量圖形 Vector graphics
- ◆ 純文本 Plain text
- ◆ 樣式文本 Styled text.

# 光柵圖形 Raster Graphics

- ◆ 例如 jpg, gif 和 bmp 格式
- 最常用於橫幅

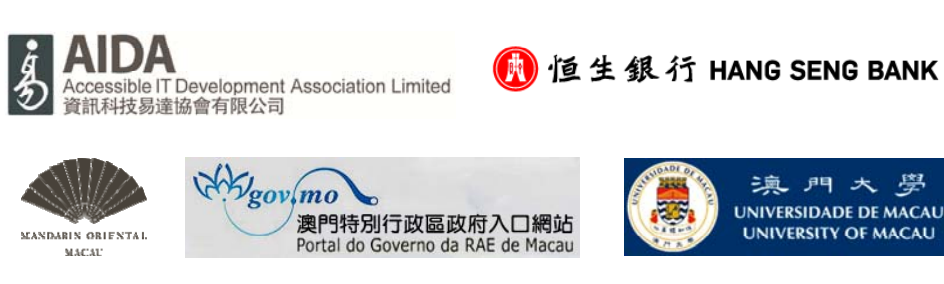

**Making Web Content Available for All** 上網無阻礙 障健任通行

### 光柵圖形 Raster Graphics

#### 弱點

◆ 不能無限量放大

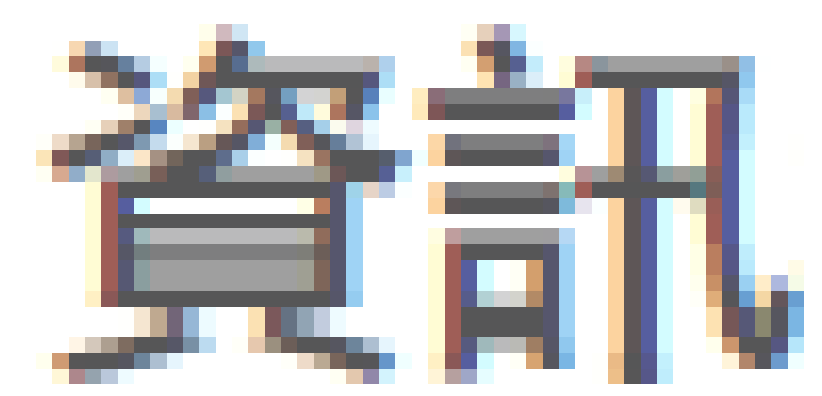

## 光柵圖形 Raster Graphics

#### 弱點

◆ 不能無限量放大

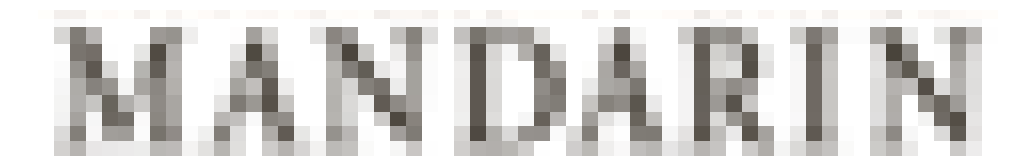

13

### 光柵圖形 Raster Graphics

#### 弱點

不能無限量放大

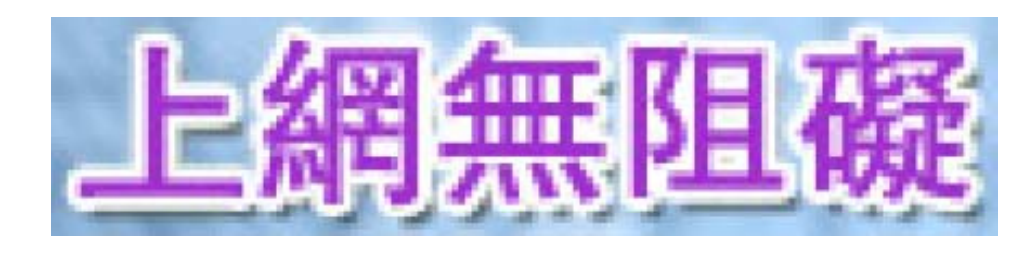

## 光柵圖形 Raster Graphics

#### 弱點

17

- 不能無限量放大
- ◆ 不能搜索你需要的文字
- 不能把文字複製到其他 文件夾
- ◆屏幕閱讀器不能閱讀 ...

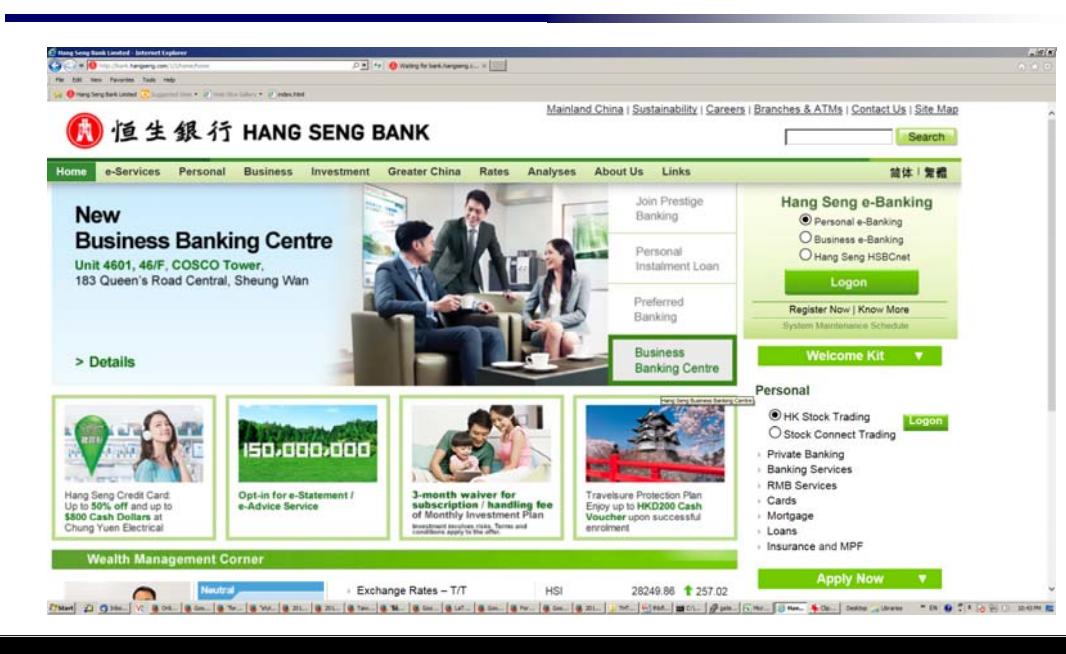

#### 實例 1 簡單測試無障礙網頁

打開互聯網瀏覽器 Internet Explorer

◆點擊「工具」→ 「 Internet 選項」  $\rightarrow$  「高級」選項卡

- 關閉「顯示畫面」
- 打開網頁.

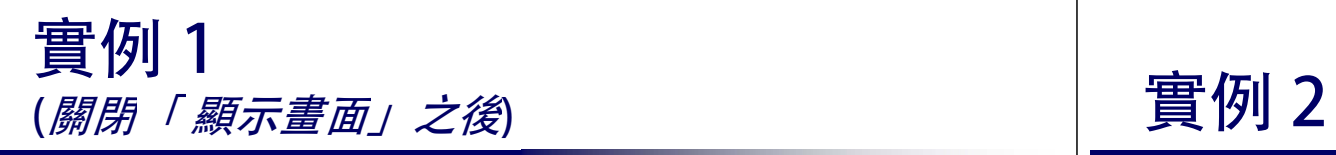

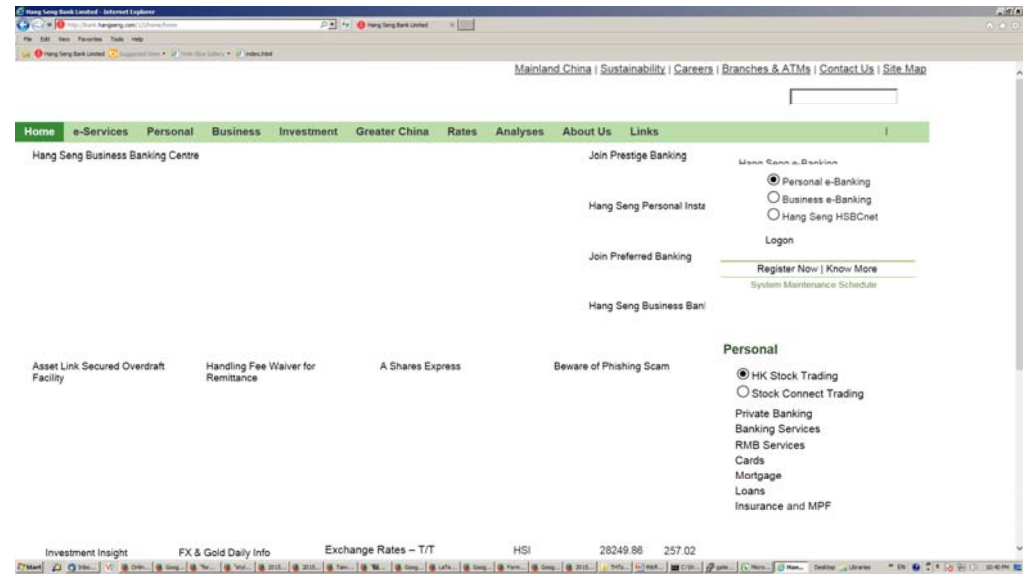

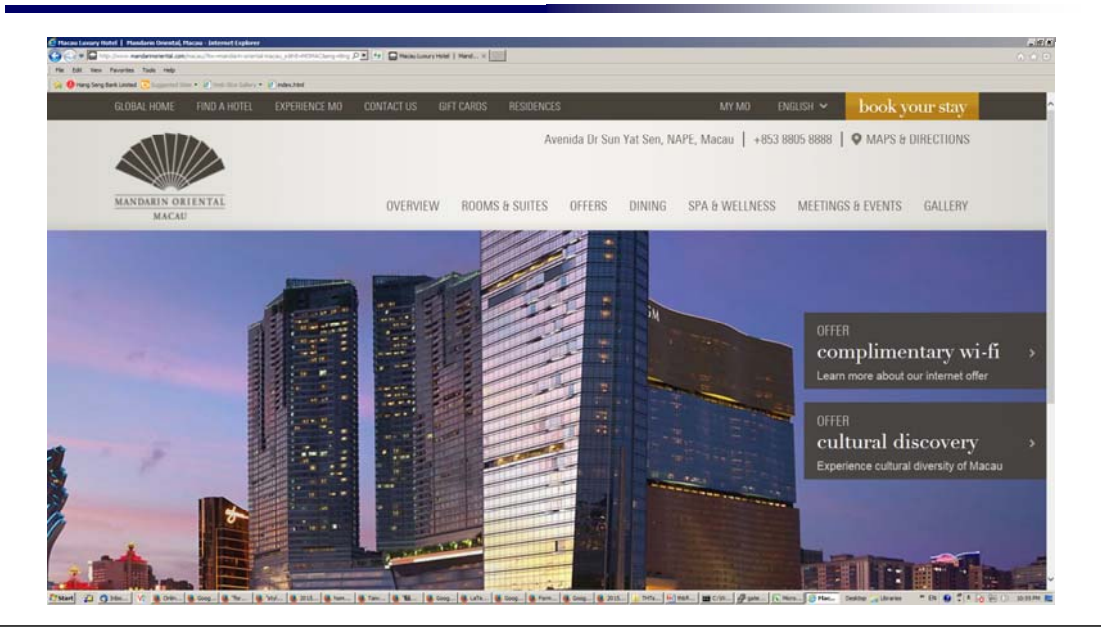

實例 2 (關閉「 顯示畫面」之後) 實例 3

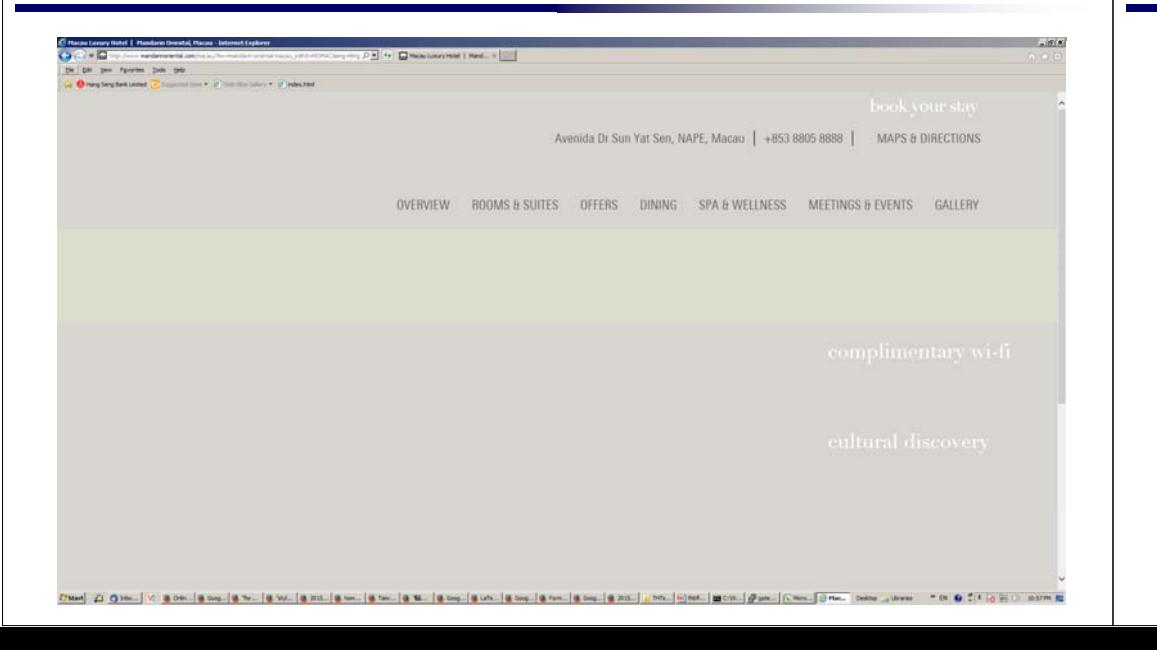

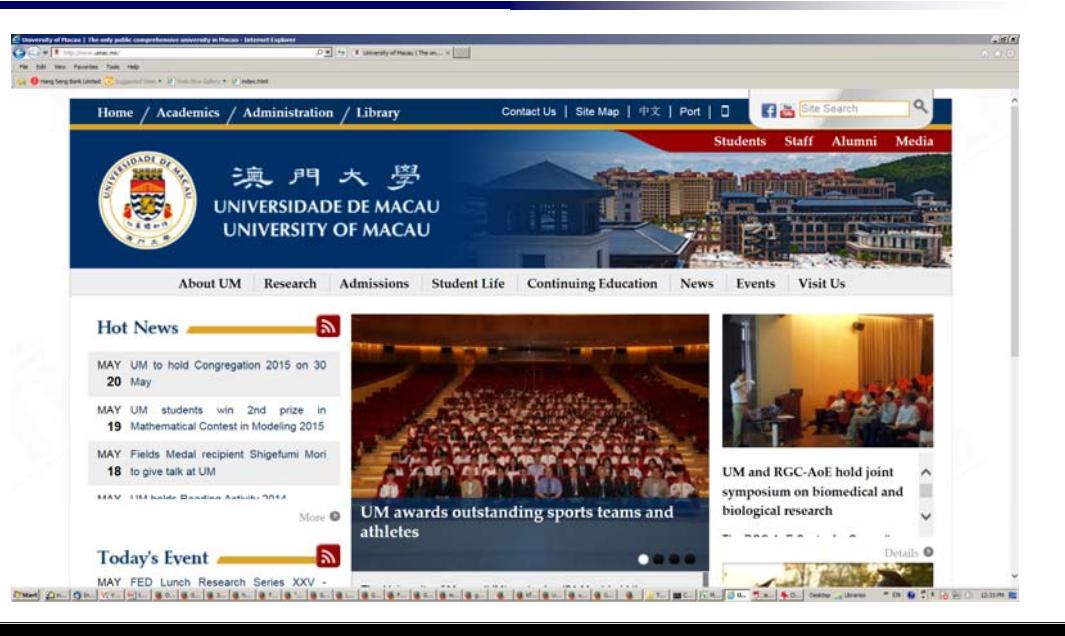

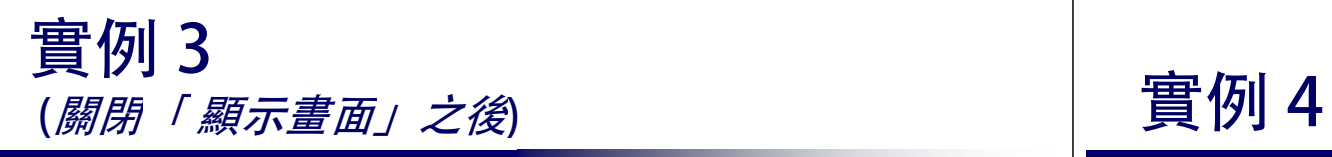

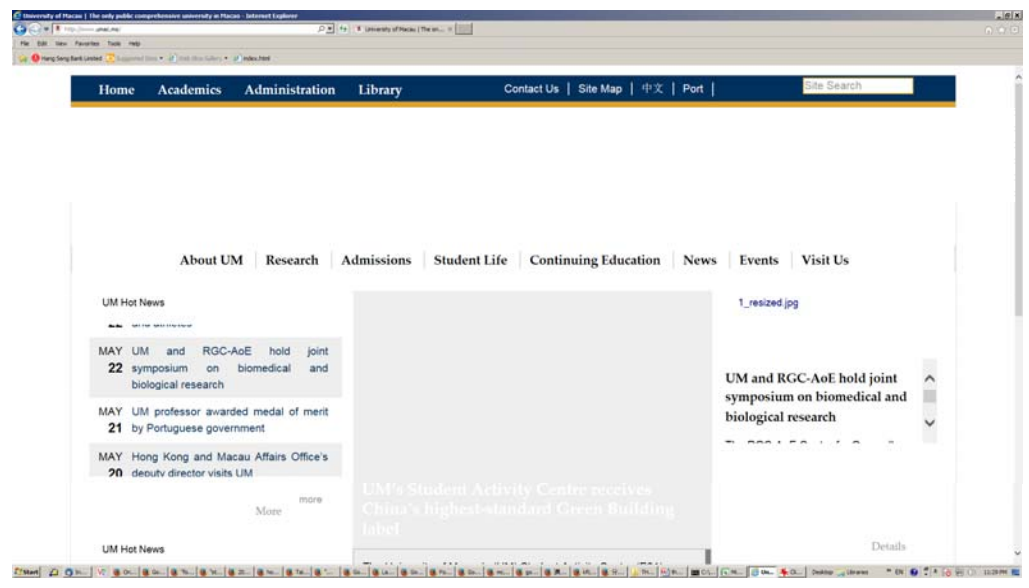

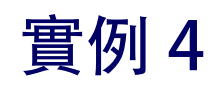

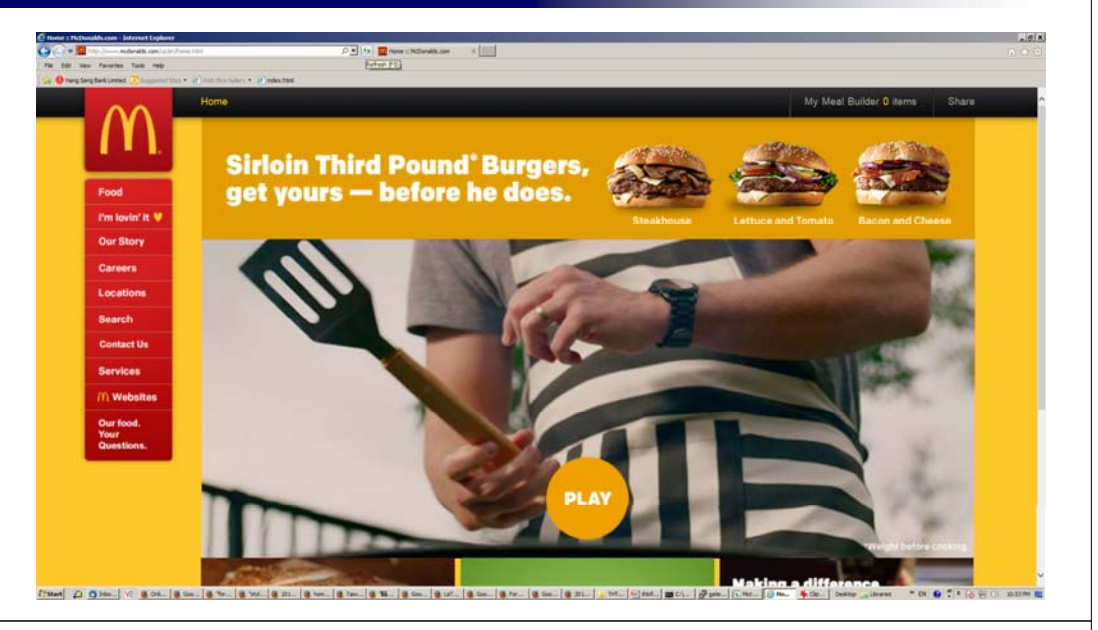

# 實例 4

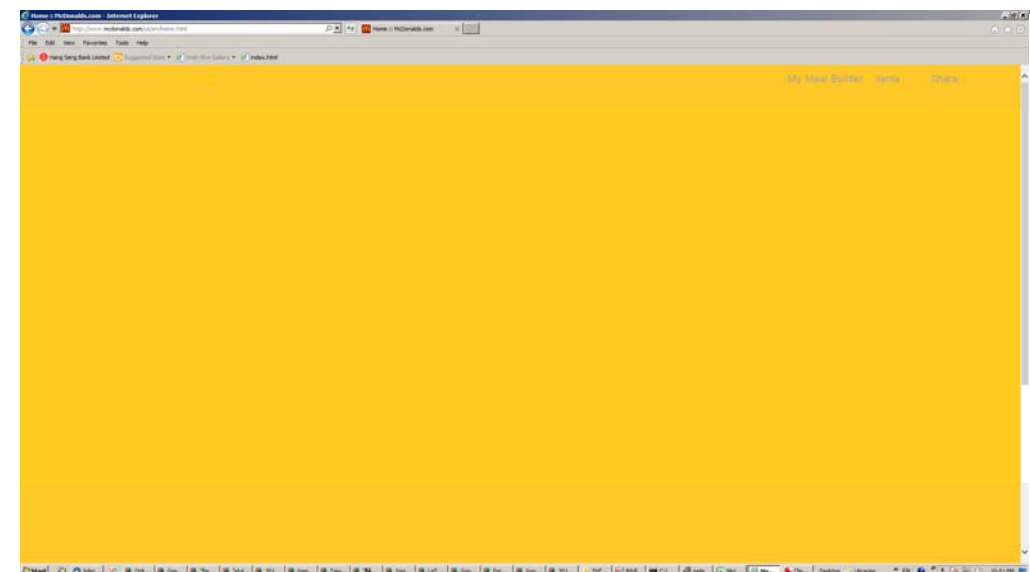

#### (關閉「 顯示畫面」之後) 光柵圖形 Raster Graphics

#### 弱點

- ◆ 不能無限量放大 ◆ <del>容易製作?</del>
- ◆ 不能搜索你需要的文字
- 不能把文字複製到其他 文件夾
- 屏幕閱讀器不能閱讀

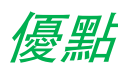

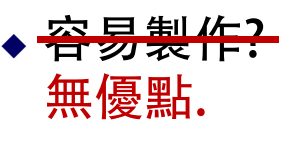

#### 矢量圖形 Vector Graphics 光柵圖形 Raster Graphics 例如「AI 輪廓」格式 優點 最常用於印刷 可以無限量放大 **ANDA**<br>Accessible IT Development Association Limited<br>資訊科技易達協會有限公司 Google RADICA **Association for Computing Machinery** Grow eDatabase Valu  $29$  $30$ 光柵圖形 Raster Graphics 光柵圖形 Raster Graphics 優點 優點 ◆ 可以無限量放大 ◆ 可以無限量放大 弱點 ◆ 不能搜索你需要的文字 ◆ 不能把文字複製到其他文件夾 屏幕閱讀器不能閱讀. 3231

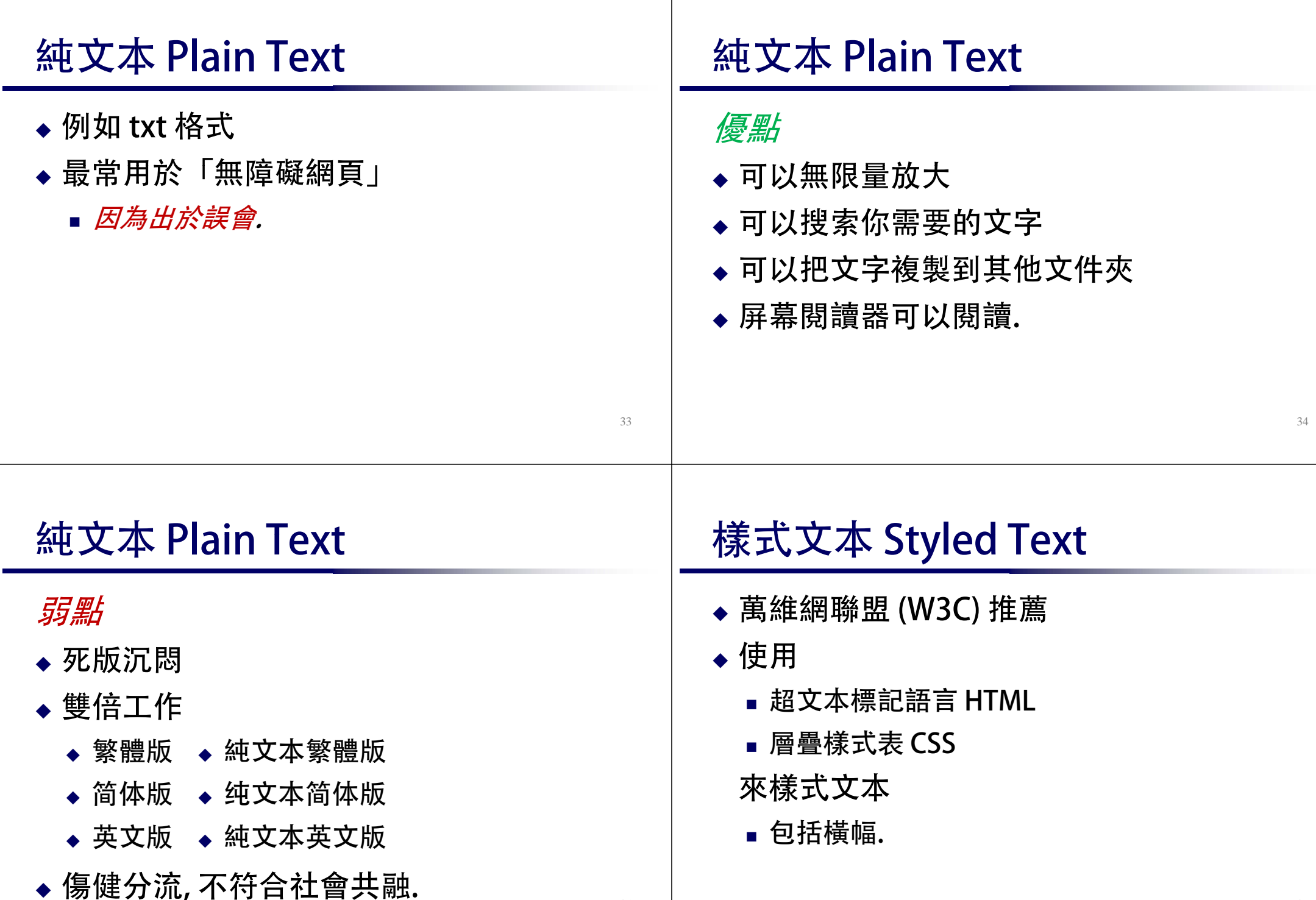

35

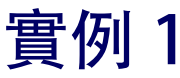

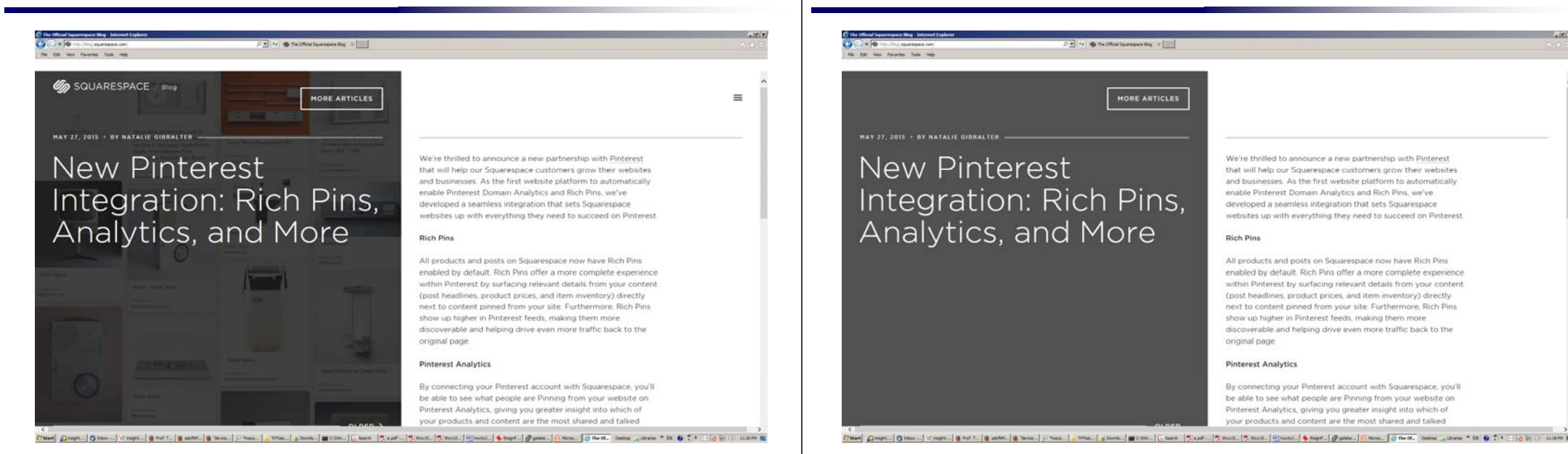

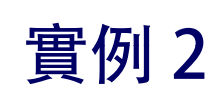

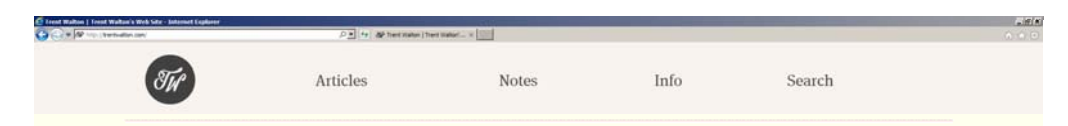

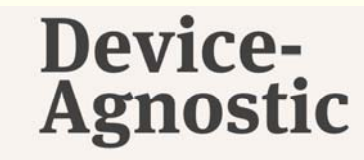

The more I build for the web, the more the term 'device-agnostic' endears itself to me.

I used to think it merely dealt with basing responsive breakpoints

From [Deet | Other | Venet | Barrier | Barrier | Barrier | Deet | Deet | Barrier | Deet | Treet | Treet | Street | Street | Street | Barrier | Barrier | Barrier | Street | Barrier | Street | Barrier | Street | Barrier | St

# **實例 1**<br>實例 1 *(關閉「顯示畫面」之後*)

We're thrilled to announce a new partnership with Pinterest that will help our Squarespace of tomers grow their wel and businesses. As the first website platform to automatically enable Pinterest Domain Analytics and Rich Pins, we've developed a seamless integration that sets Squarespace websites up with everything they need to succeed on Pinteres

All products and posts on Sougraphana now have Rich Dins enabled by default. Rich Pins offer a more complete experience within Pinterest by surfacing relevant details from your content (post headlines, product prices, and item inventory) directly next to content pinned from your site. Furthermore, Rich Pins show up higher in Pinterest feeds, making them more discoverable and helping drive even more traffic back to the

By connecting your Pinterest account with Squarespace, you'll be able to see what people are Pinning from your website on Pinterest Analytics, giving you greater insight into which of your products and content are the most shared and talked

實例 <sup>2</sup> 實例 <sup>2</sup> (關閉「 顯示畫面」之後)

#### Tur Articles Notes Info Search

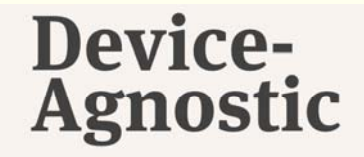

The more I build for the web, the more the term 'device-agnostic' endears itself to me.

I used to think it merely dealt with basing responsive breakpoints Paul (2not | Osim | Vietn. | Back | Back | Back | Dani | Dani | Dani | Dani | Dani | Stort | Stort | Stort | Stort | Stort | Stort | Gam | Chem. | Chem. | Dani | Jam | Stort | Dani | Chem. | Osim | Stort | Dani | Chem. | O

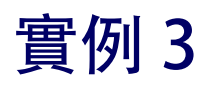

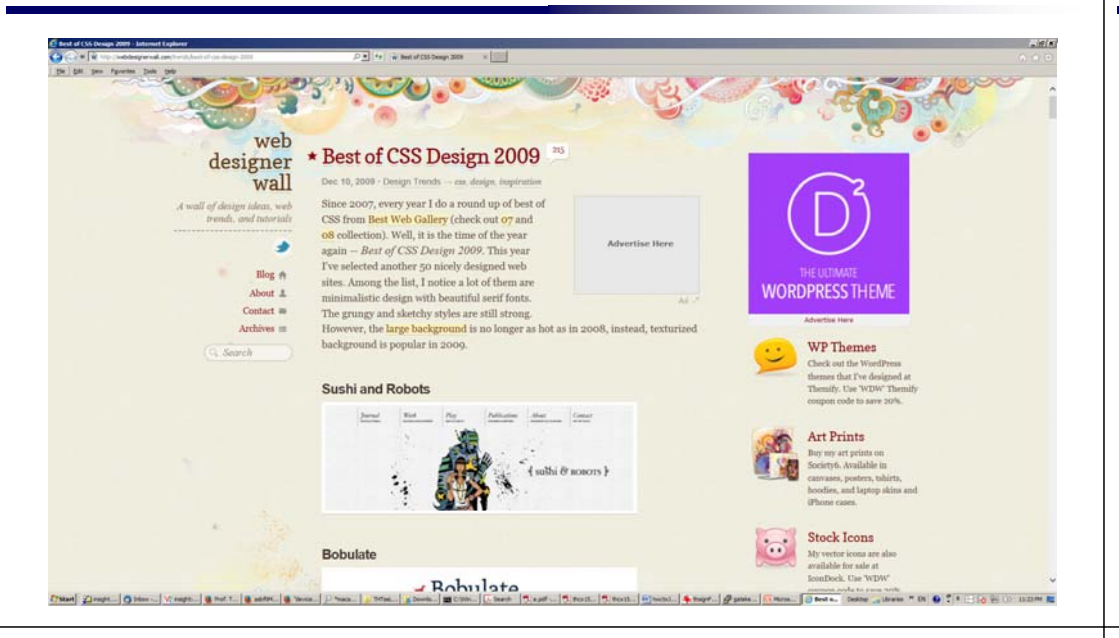

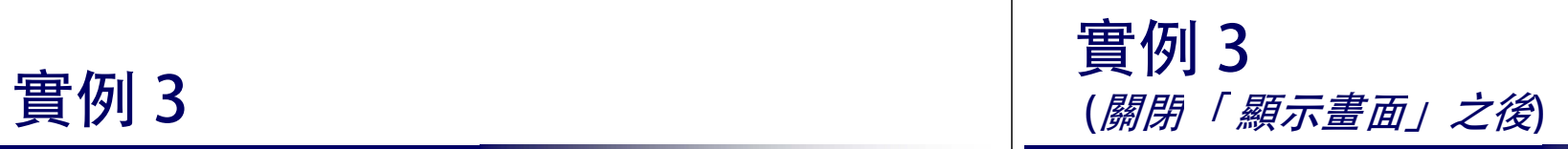

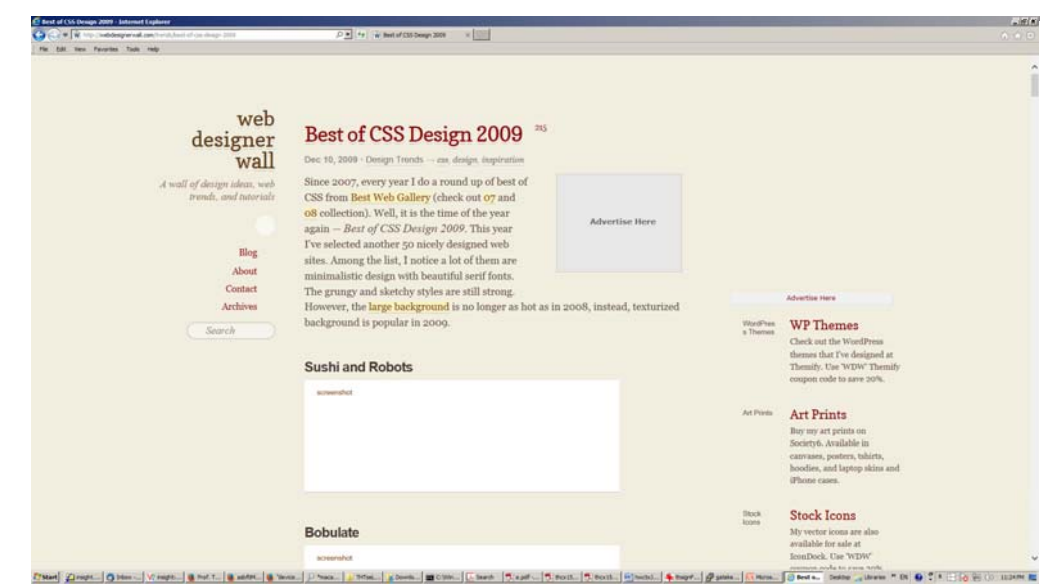

### 超文本標記語言 HTML

#### 實例1

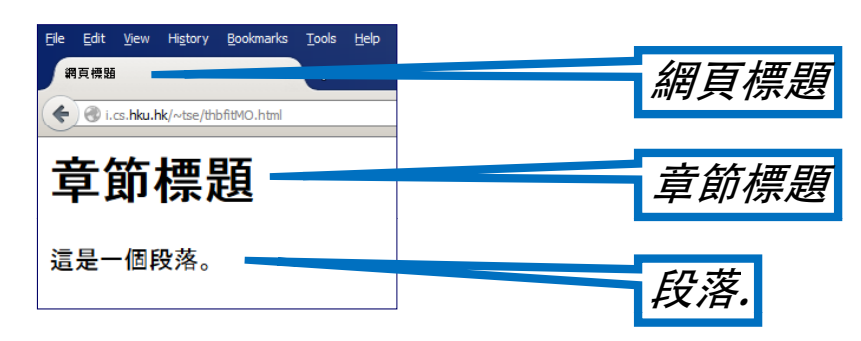

#### 超文本標記語言 HTML

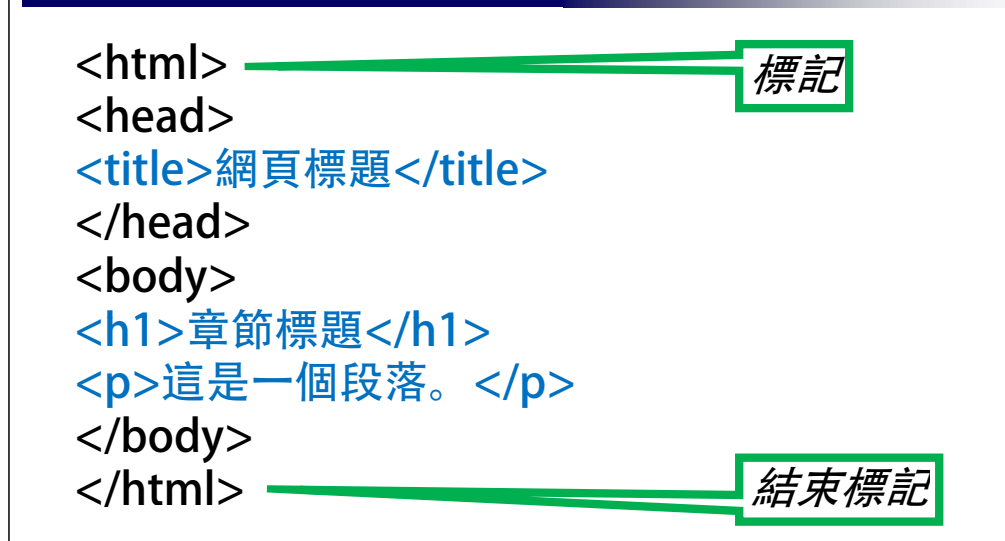

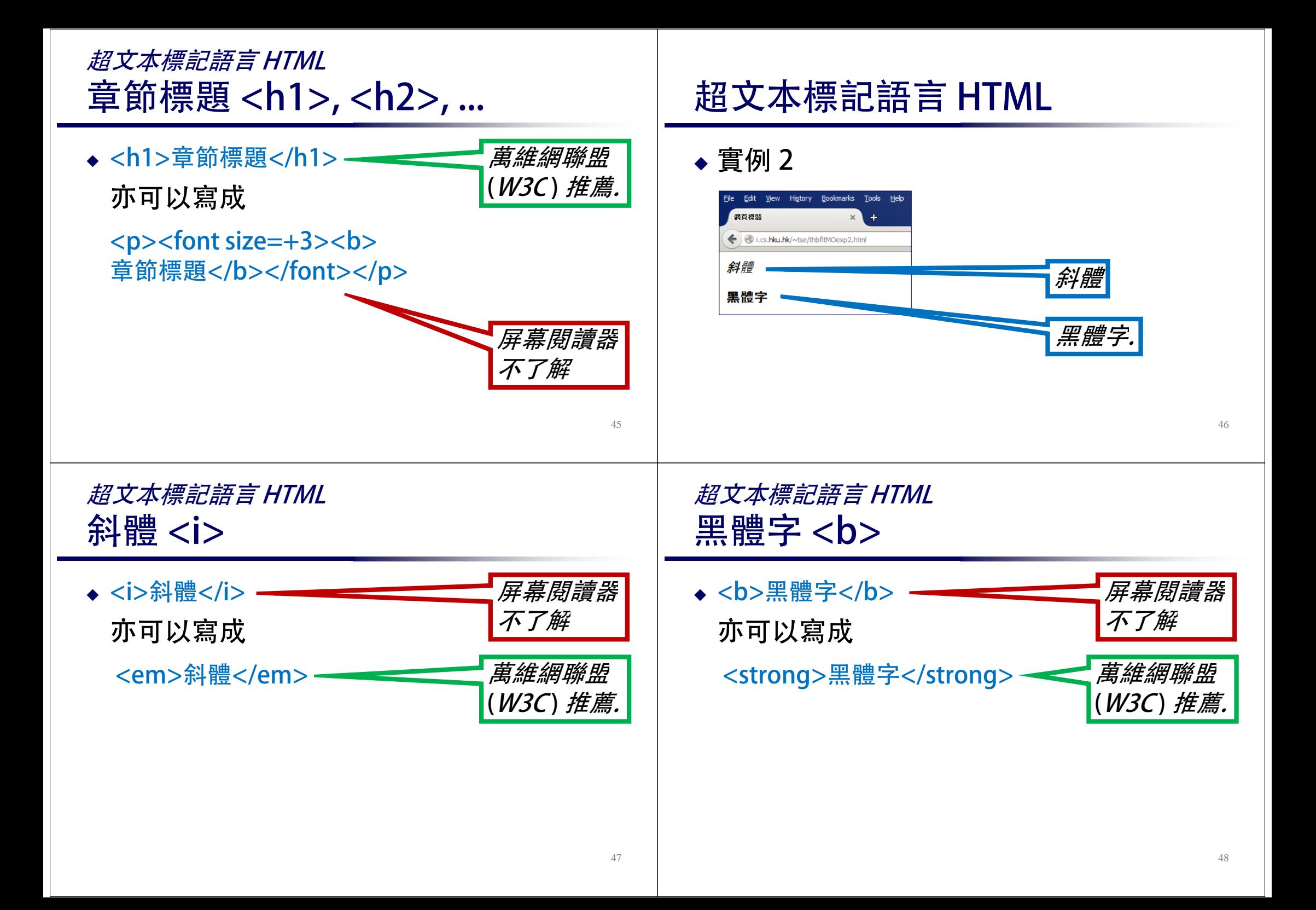

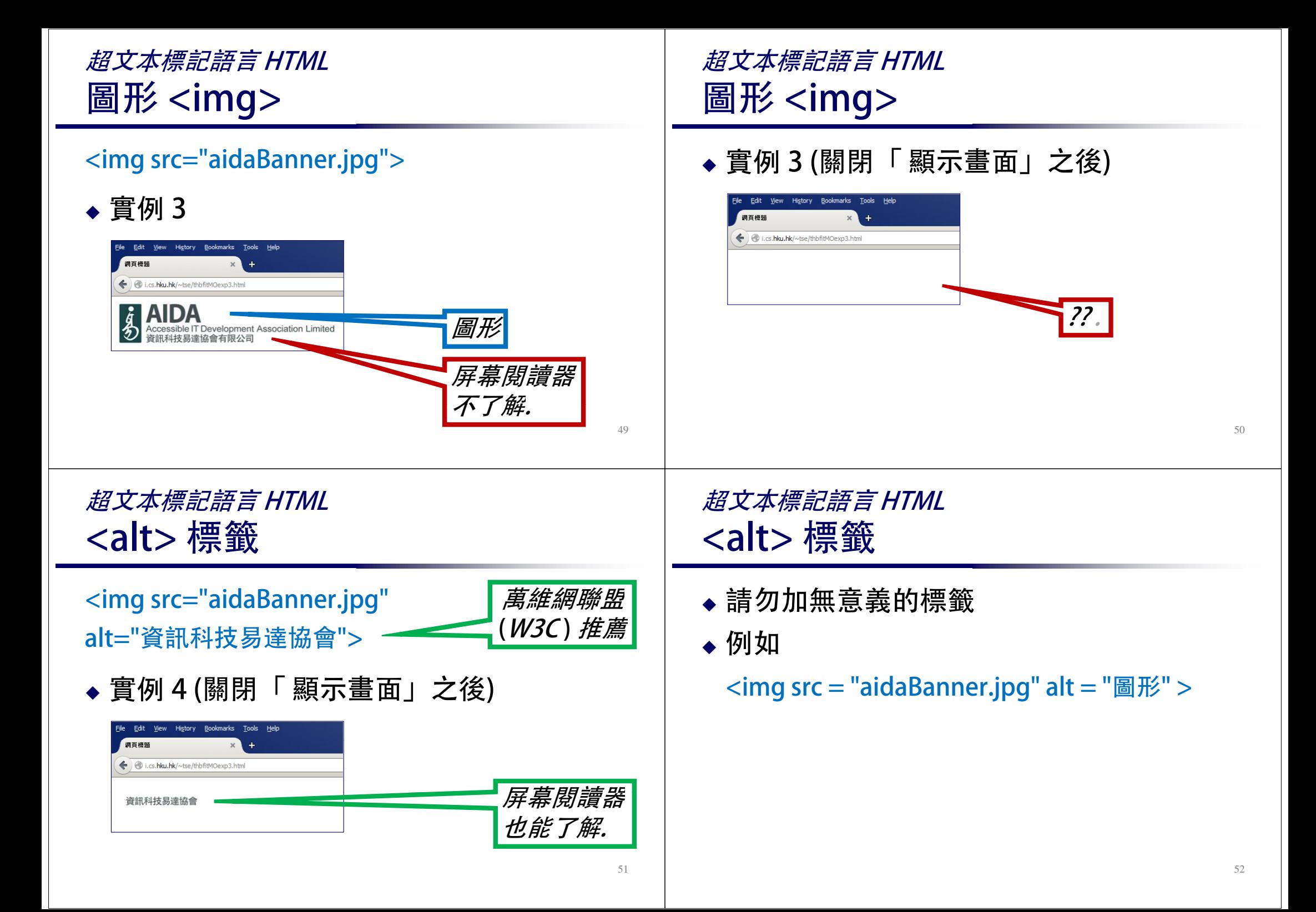

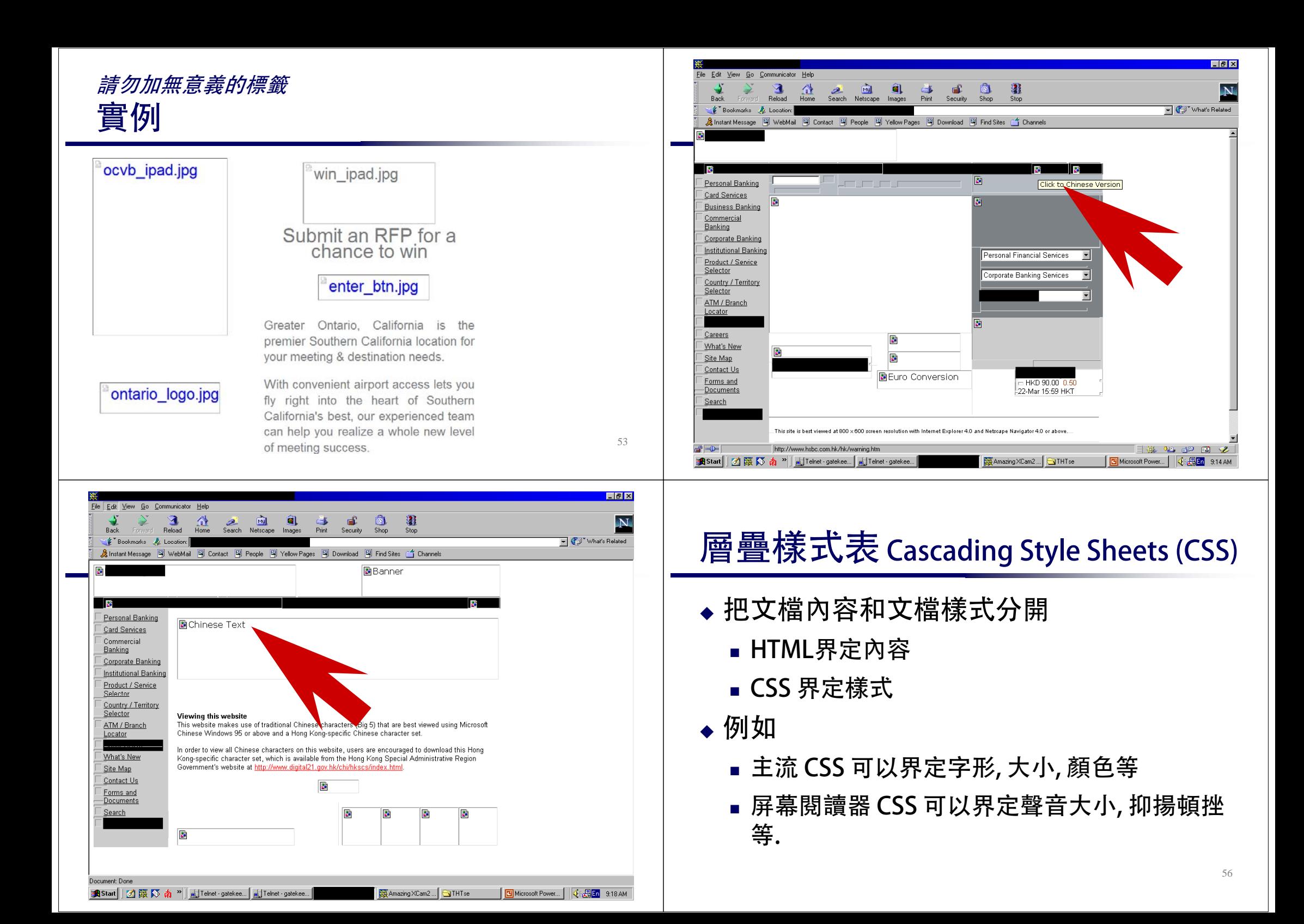

#### 層疊樣式表 Cascading Style Sheets (CSS) 實例 1

myheading { font-family: "Adobe Heiti Std R"; font-size: 3em; font-weight: bold;

然後在 HTML 調用:

}

<font class=myHeading>特別章節標題</font>

#### 層疊樣式表 Cascading Style Sheets (CSS) 實例 2

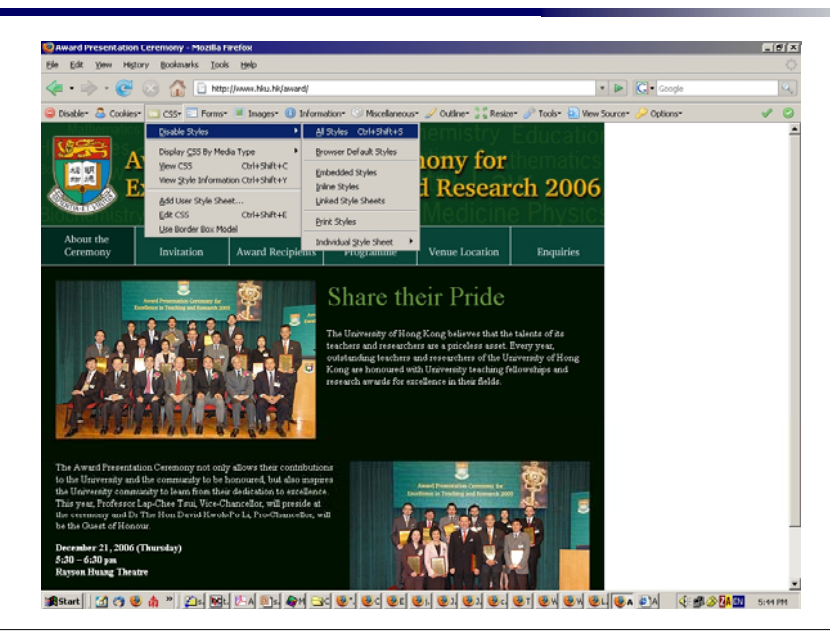

#### 層疊樣式表 Cascading Style Sheets (CSS) 實例 2

層疊樣式表 Cascading Style Sheets (CSS)

Venue Location

Share their Pride

Enquirie

Forms<sup>-</sup> **E** Inages<sup>-</sup> (B Information- C Miscellaneous- 2 Outline- 3 Resize- 2 Tools- 2 Wew So

Programme

**Award Presentation Ceremony for Excellence in Teaching and Research 2006** 

實例 2

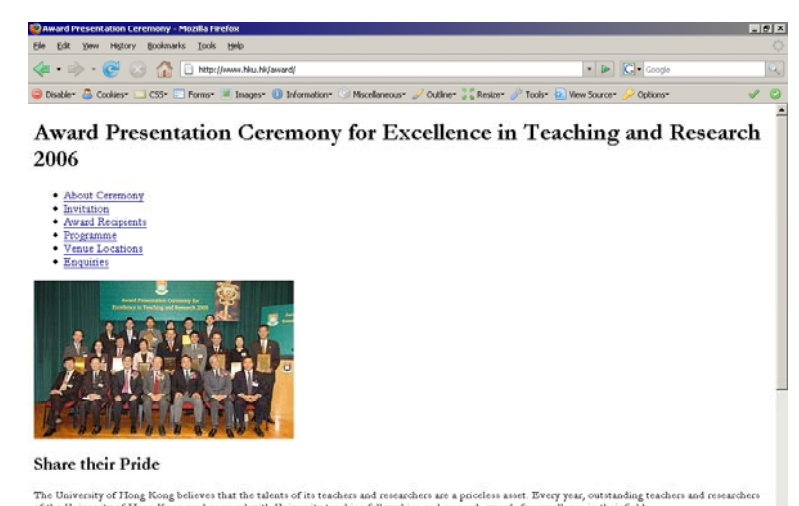

NAILLAINE AM BAILEA BAILEA BAILEA BAILEA BUILEA DA AND

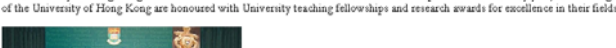

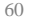

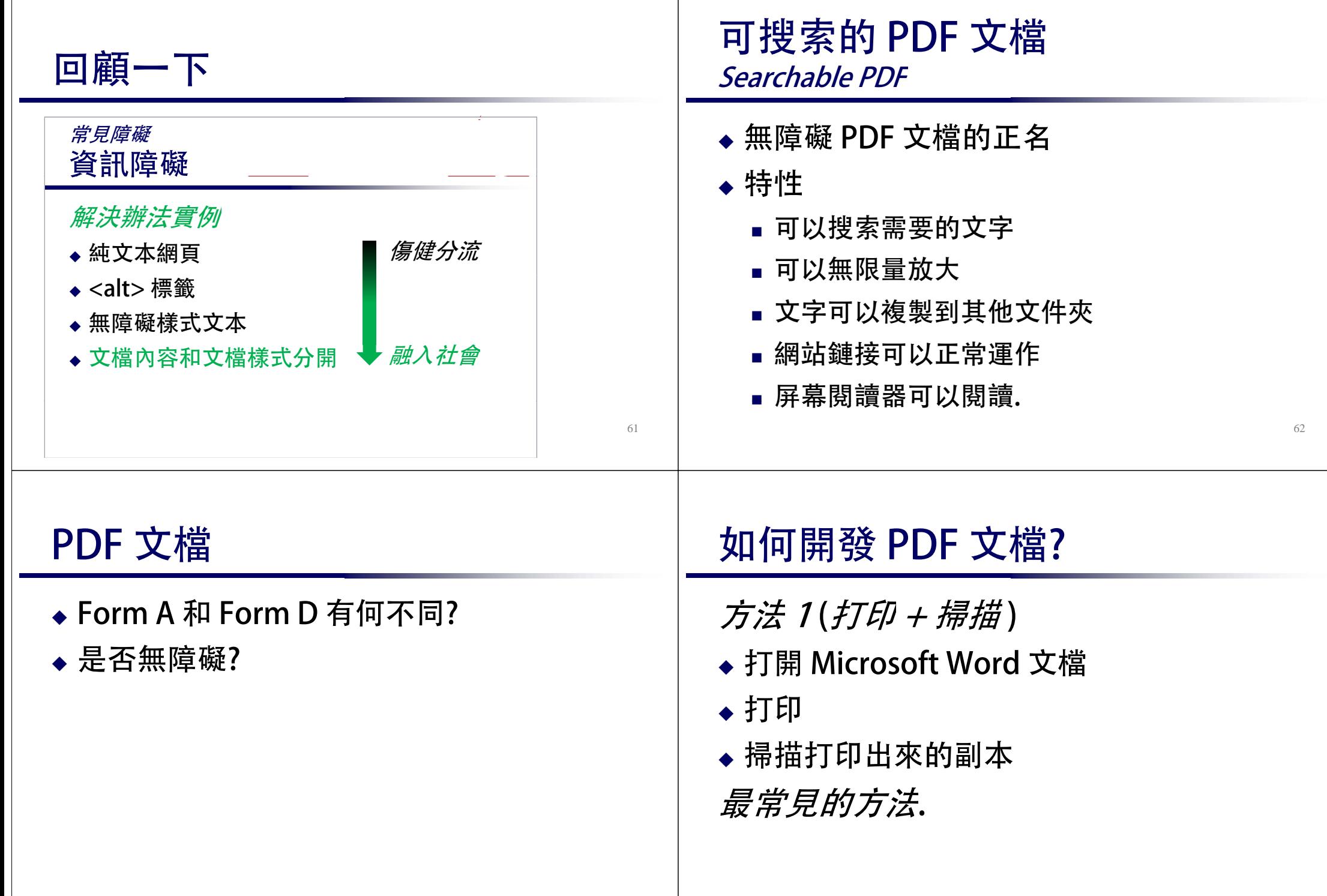

#### 如何開發 PDF 文檔? 方法 1 (打印 <sup>+</sup> 掃描) 弱點 ◆ 不能無限量放大 ◆ <del>容易製作?</del> 優點 ◆ 不能搜索你需要的文字 ♦ 無優點. 不能把文字複製到其他 文件夾 ◆ 網站鏈接不能運作 屏幕閱讀器不能閱讀 65如何開發 PDF 文檔? 方法 2 (另存) ◆ 打開 Microsoft Word 文檔 ◆點擊「另存為」 $\rightarrow$ 「Adobe PDF」. 如何開發 PDF 文檔? 方法 2 (另存) 優點 ◆ 可以無限量放大 ◆ <del>製作困難?</del> 弱點 ◆ 可以搜索你需要的文字 ♦ 無弱點. ◆可以把文字複製到其他 文件夾 網站鏈接可以正常運作 屏幕閱讀器可以閱讀 結論 從錯誤中學習 光柵圖形和矢量圖形都不是無障礙 關閉「顯示畫面」簡單測試無障礙網頁 ◆利用 <alt> 標籤簡易開發無障礙網頁 ◆ 把 HTML 文檔內容和 CSS 文檔樣式分開 「另存」可搜索的 PDF 文檔.